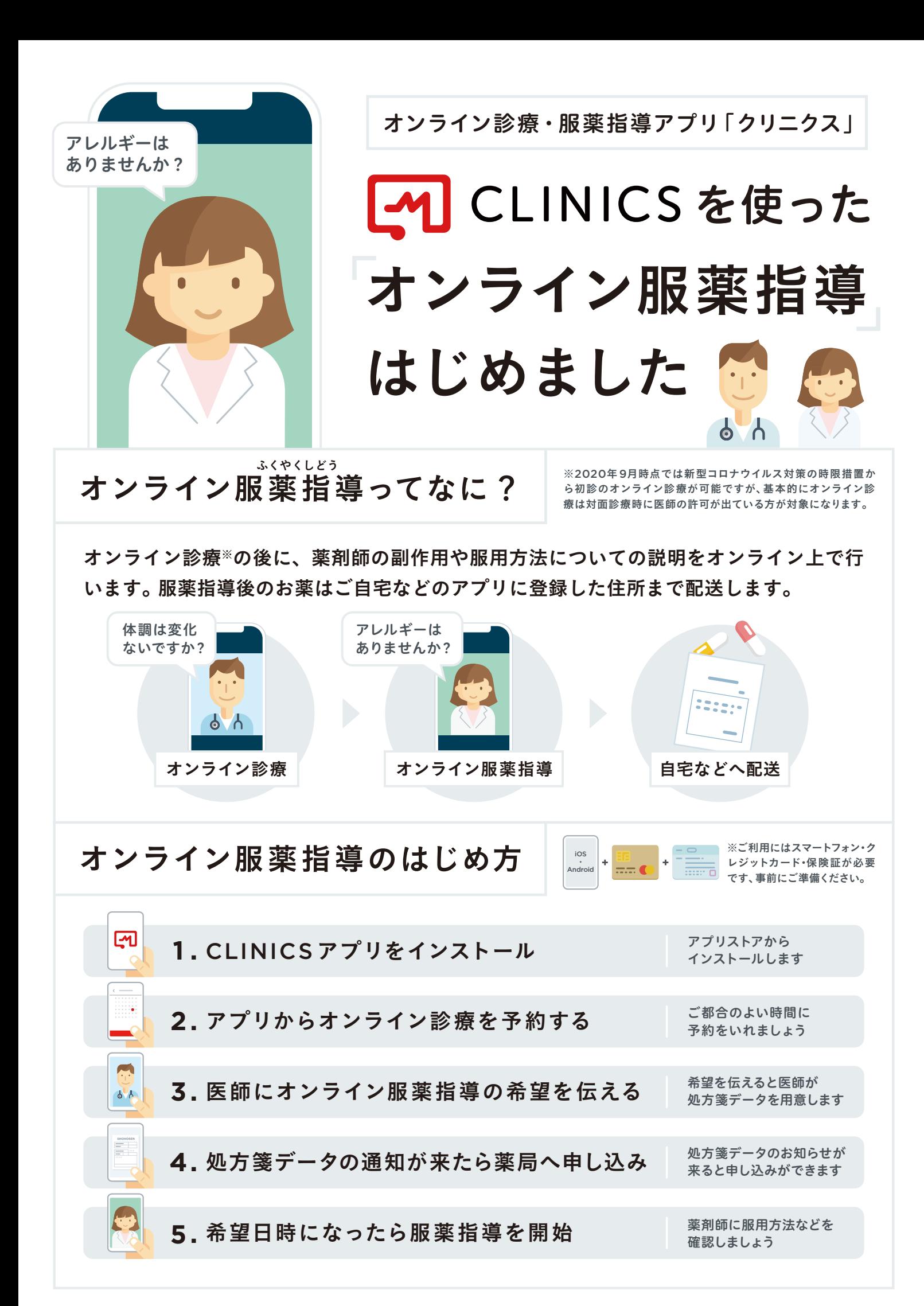

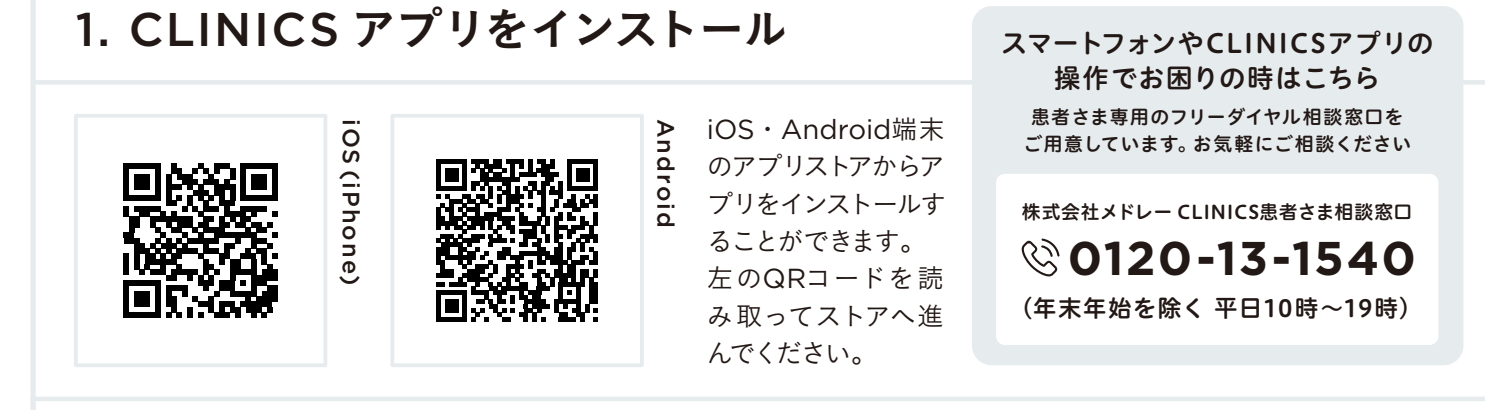

## 2. アプリからオンライン診療を予約する

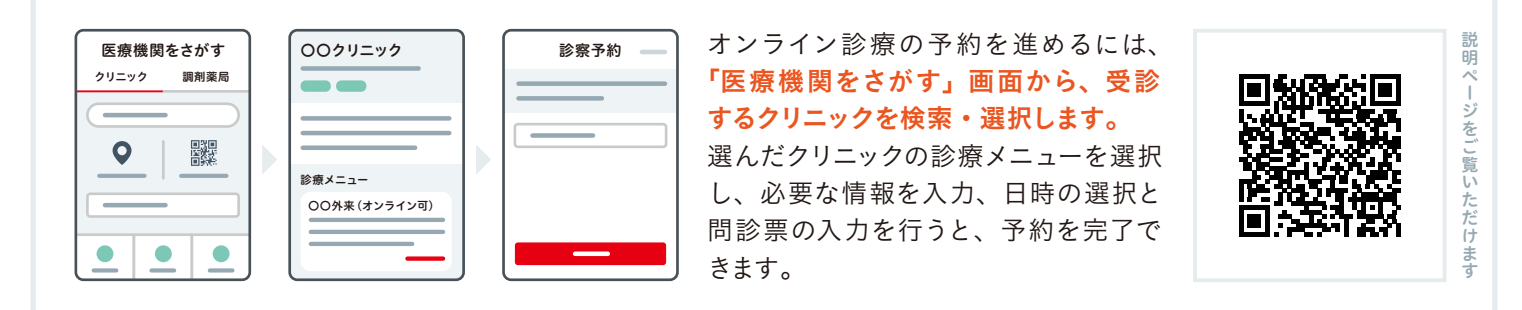

## 3. 医師にオンライン服薬指導の希望を伝える

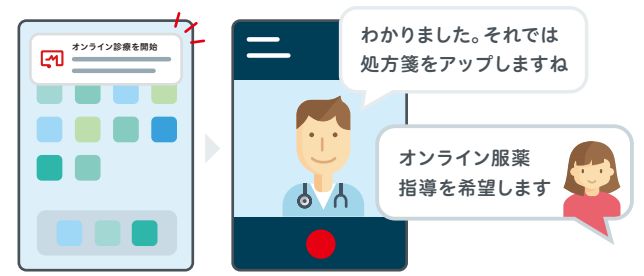

予約日時になると、医師からコールが 来るので、通知を開いてオンライン診 療を開始します。カメラとマイクの許可 を求められたら承諾してください。 オンライン診療中に、医師へ「オンラ イン服薬指導を希望します」とお伝え ください。

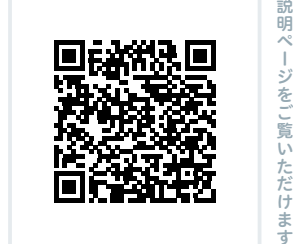

## 4. 処方箋データの通知が来たら薬局へ申し込み

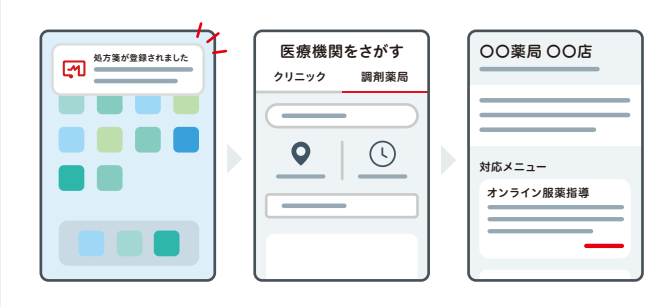

オンライン診療の後に、医師が処方箋 データをアップロードすると、アプリに 通知が来ます。この通知が来ると、調 剤薬局に対してオンライン服薬指導の 申し込みができます。 「医療機関をさがす」画面から調剤薬局 を検索して、申し込みしましょう。

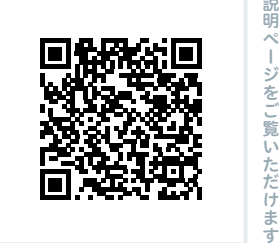

## 5. 希望日時になったら服薬指導を開始

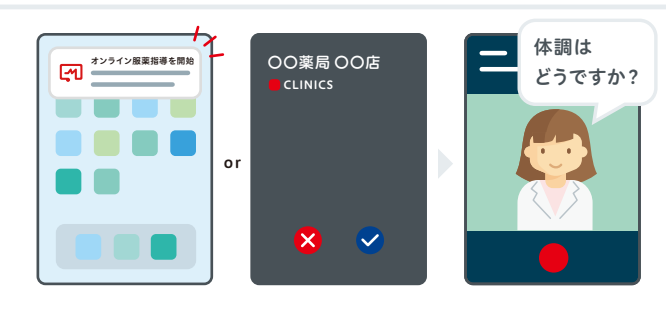

希望日時には通信状況がよい空間で薬剤 師からのコールをお待ちください。 もし希望時間に通知やコールが来ない場 合は、10分ほどお待ちいただき、それで も来ない場合は薬局へ直接お電話してくだ さい。通知・コールが来たらアプリを開き、 オンライン服薬指導を開始してください。

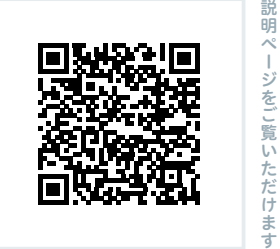